## **Utiliser LibreOffice Draw pour modifier un PDF**

Par exemple, si l'on reçoit un PDF que l'on veut remplir à l'ordinateur et non à la main, il est possible de le faire avec Draw lorsque le document le permet.

Prenons l'exemple d'un formulaire de « Demande de Prêt à l'amélioration de l'habitat » mis à disposition sur le site de la CAF. Il suffit d'enregistrer le document sur l'ordinateur et de l'ouvrir avec Draw en faisant **1** « Fichier » et **2** « Ouvrir ».

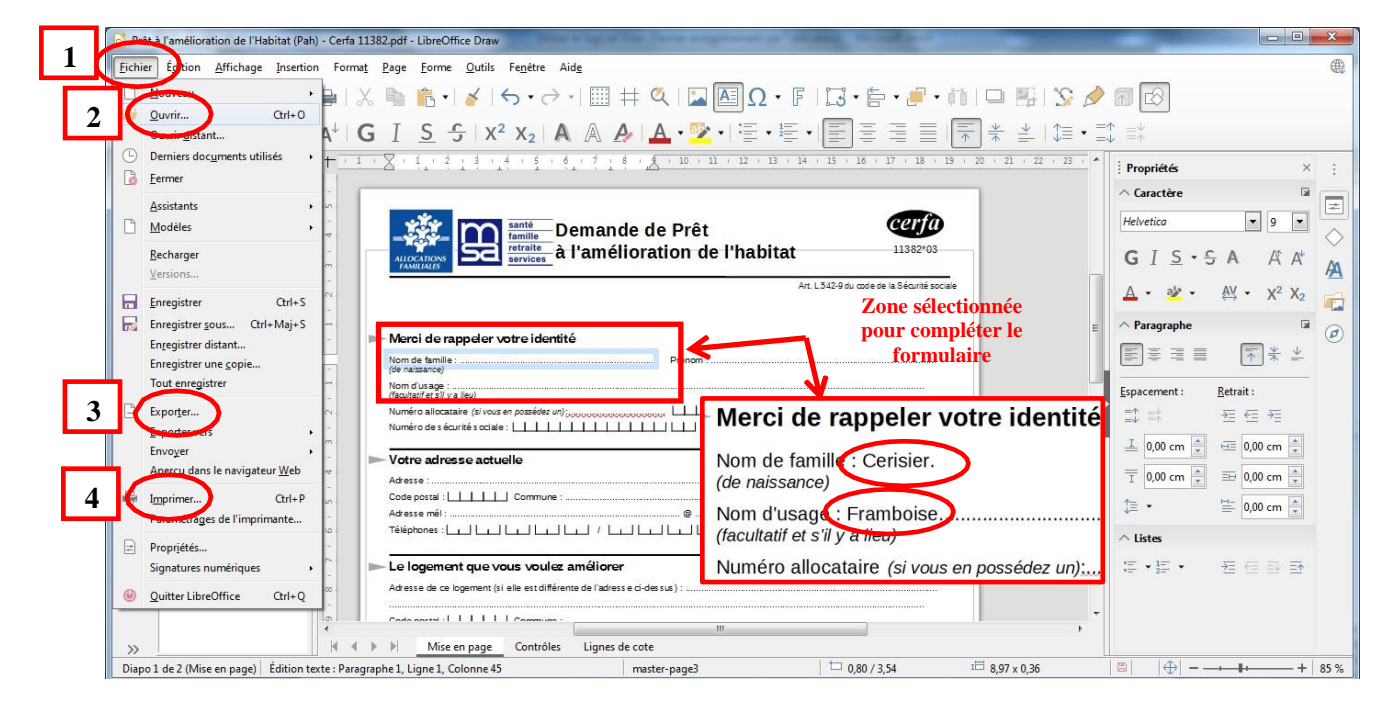

Le document s'ouvre alors dans le logiciel. Des zones apparaissent lorsque l'on clique dessus afin d'y insérer du texte et donc de compléter les champs nécessaires.

Une fois que le document est complété, il suffit de l'enregistrer en PDF à nouveau pour l'envoyer par courriel (= e-mail) par exemple. On peut aussi l'imprimer : **1** « Fichier » puis **4**  « Imprimer » (cf étapes numérotées ci-dessus).

Pour l'enregistrer en PDF il suffit de cliquer sur l'icône dans la barre d'outils

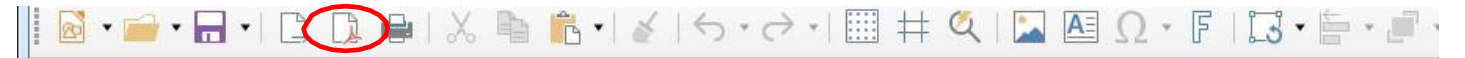

**ou** de cliquer sur **1** « Fichier », puis **3** « Exporter » et choisir PDF dans la liste (cf étapes numérotées ci-dessus). Nommer le document (nom du fichier) et « Enregistrer ».

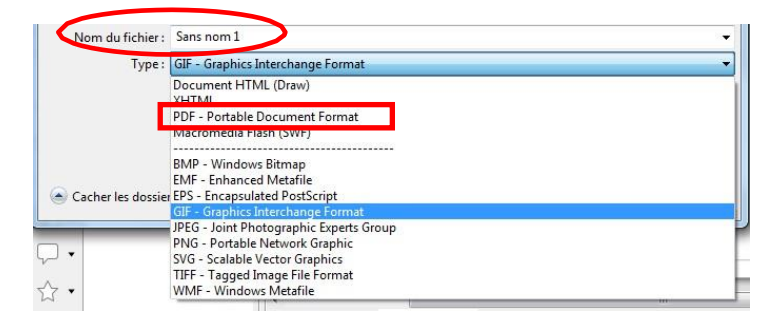

Vous pouvez télécharger la suite bureautique LibreOffice en suivant le lien ci-après : <https://fr.libreoffice.org/download/telecharger-libreoffice/>

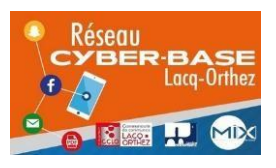

La Cyber – Mi[X] – Avenue Charles Moureu – 64150 MOURENX – Tel : 05.59.80.58.84 Mail[: cyberbases@cc-lacqorthez.fr](mailto:cyberbases@cc-lacqorthez.fr) / Blog : [www.cc-lacqorthez.fr/CYBERBASE](http://www.cc-lacqorthez.fr/CYBERBASE)

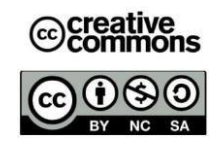